## **How do I Download the kit?**

1. Do you have winrar on your computer? If not, then click on the link below to download the program For French**:**

<https://www.win-rar.com/postdownload.html?&L=10>

For English:

<https://www.win-rar.com/postdownload.html?&L=0>

- 2. Go to our website., <https://rce.eu.com/en/>
- 3. Find Downloads (as shown in picture below)
- 4. Fill in username and password , then download your kit in the language you need.

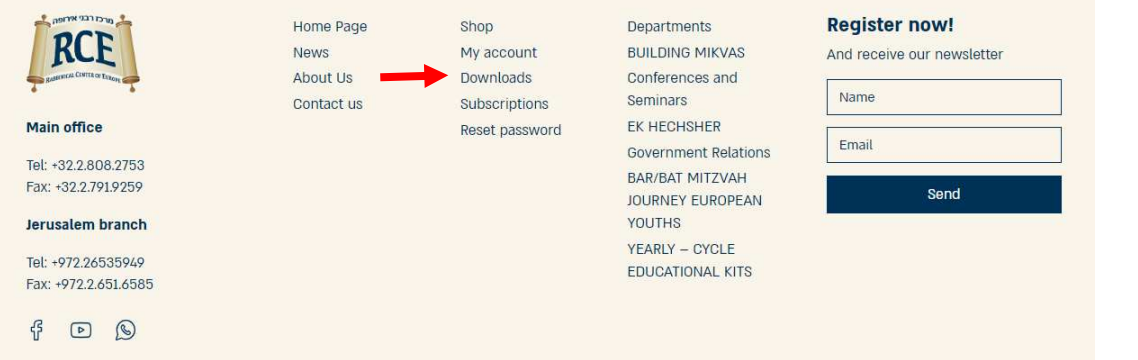

- 5. 3. After you download the file, check the name of the file. It should have the letters 'zip' at the end. If the letters '.zip' do not appear at the end, then add them.
	- amin.zip
- 6. After Downloading , Press the mouse on the right on "Extract to"

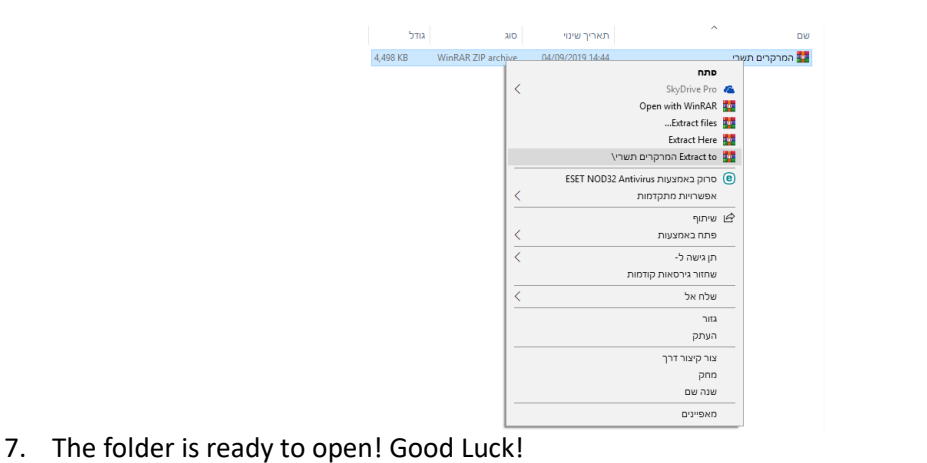

19/09/2019 11:33 תיקיית קבצים המרקרים תשרי 4,498 KB WinRAR ZIP archive 04/09/2019 14:44 אי המרקרים תשרי

Need help? Have Questions? Feel free to email[: rkaplan@rce.eu.com](mailto:rkaplan@rce.eu.com) ENJOY!